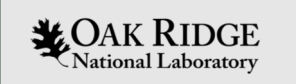

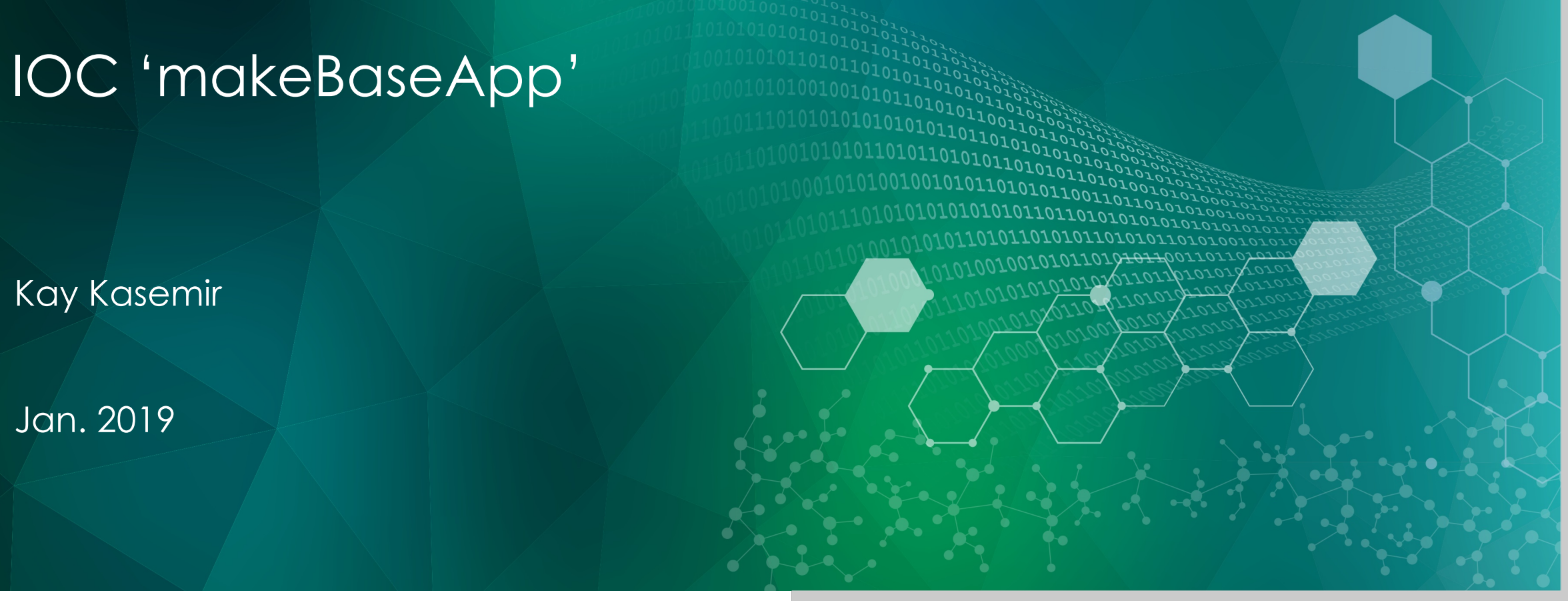

ORNL is managed by UT-Battelle, LLC for the US Department of Energy

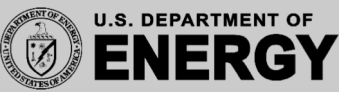

# EPICS IOC

**LAN**

#### • Database

- Known & well tested records
- Remote access
- Access security
- 'bumpless' reboot

#### • Sequencer

– Others might not understand your C code

#### • Device Support

- Include existing device support? Easy enough
- Have to write new device (driver) code? Varying degrees of difficulty

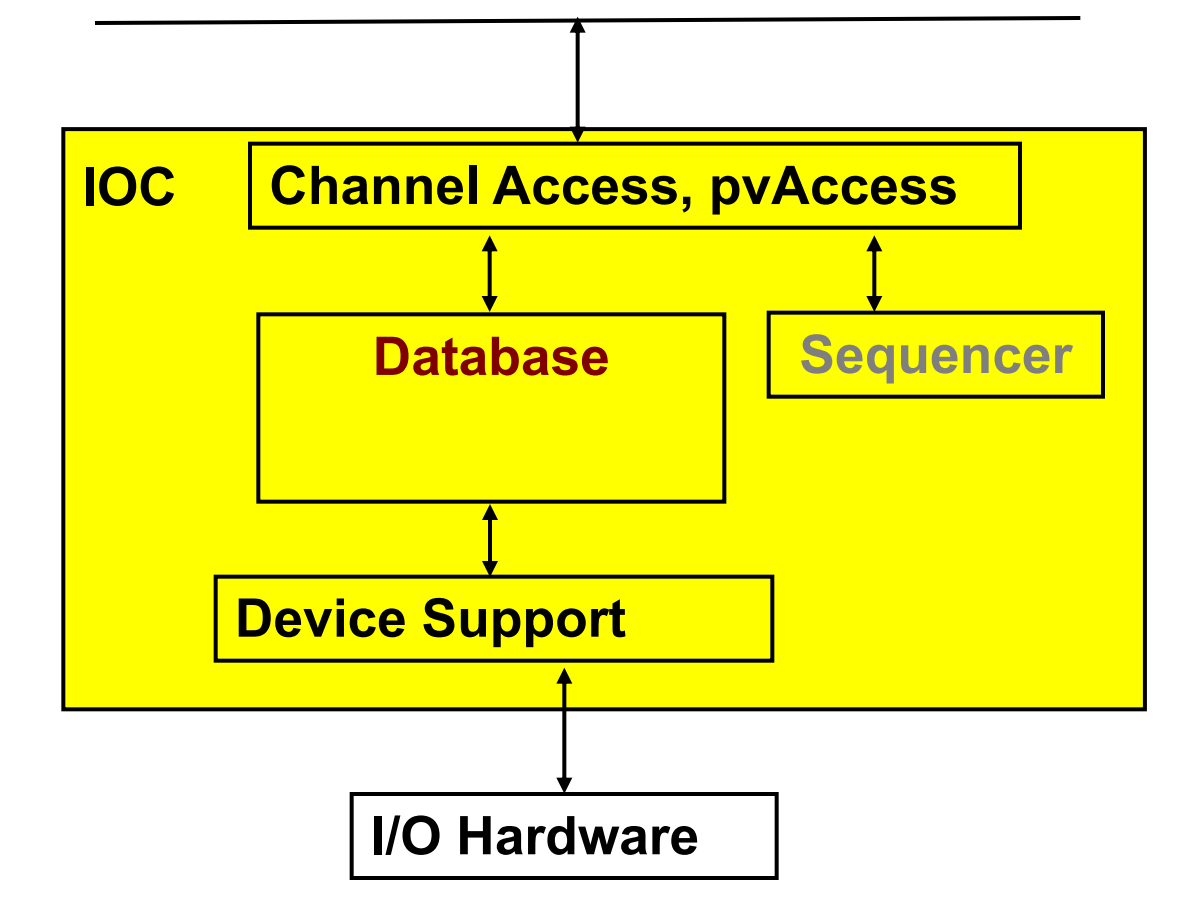

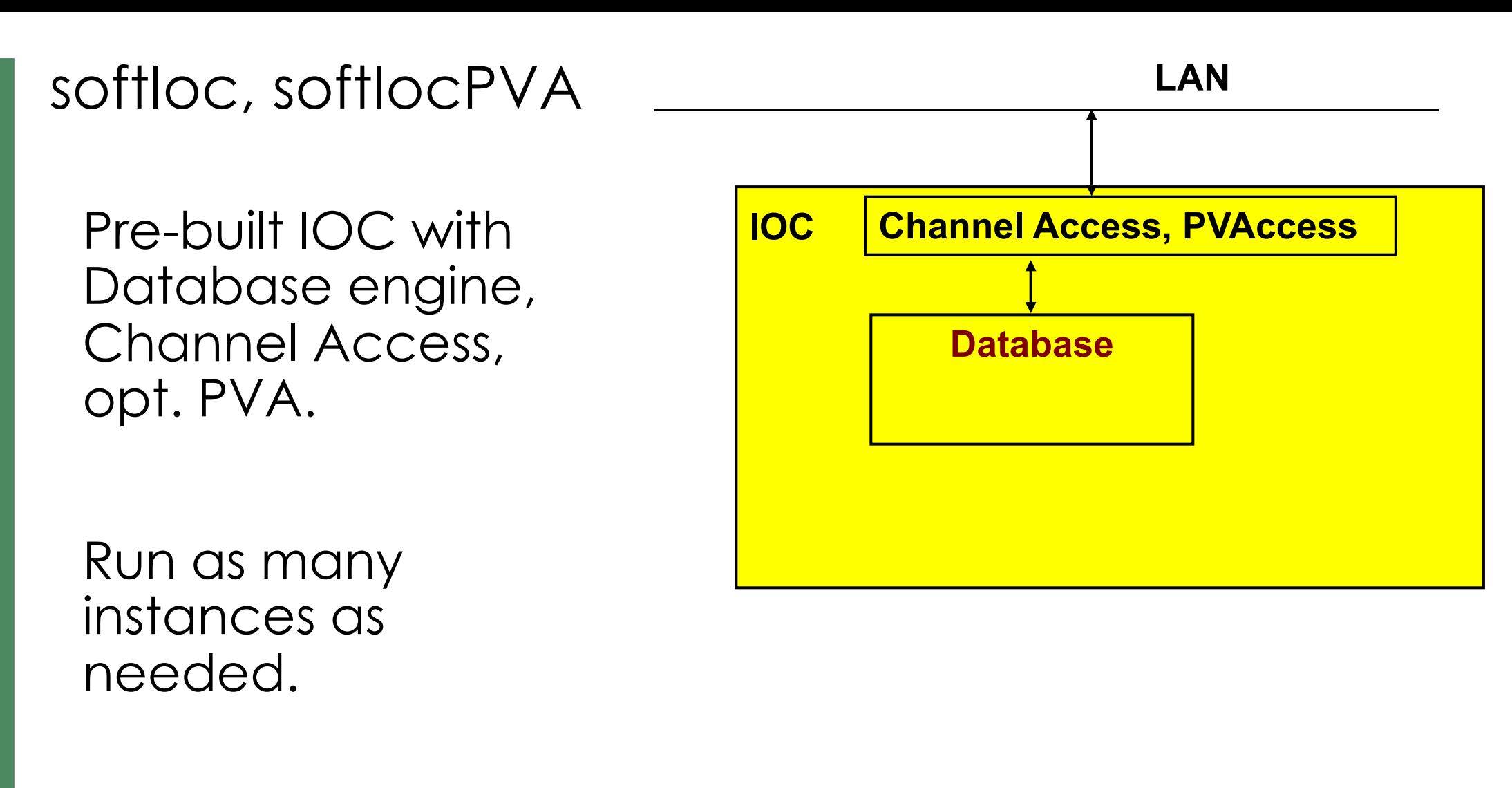

Need autosave, sequencer, device support? **→ Create your own IOC application binary!** 

# 'Host' vs. 'Target' IOCs

- Host-based
	- Runs on same type of host (Linux, Mac, Windows) on which it's compiled
	- IOC is just another program on the host
	- May run many IOCs on the same host
	- Examples: `softIoc`, `softIocPVA`
- Target IOC
	- Cross-compiled from e.g. Linux to VxWorks
	- Runs on VxWorks, RTEMS, RTLinux
	- IOC is the primary, maybe only program running on the target

A lot of EPICS code can be used on both

- Records
- Device support for networked I/O

## How many custom IOC binaries?

#### **Accelerator**

- Vacuum: Autosave, Support for AllenBradley PLC
- LLRF: Autosave, Support for LLRF hardware

**Beamlines** 

- Cameras: Autosave, AreaDetector
- Various sample environments: Autosave, Motor Record, Stream Device

### 'makeBaseApp.pl'

#### Creates skeleton for custom IOC

- Directory structure
- Makefiles
- Examples: \*.db, \*.st, driver/device/record \*.c
- IOC startup file

Two extremes

- makeBaseApp.pl –t example
	- Get most everything; you delete what's not needed
- makeBaseApp.pl –t ioc
	- Just dirs & Makefiles; you add what's needed

# EPICS Build Facility

#### Is outstanding

- make, perl
- Builds on Linux, Mac, Windows, for Linux, FreeBSD, OS X, Windows, vxWorks, RTEMS, x86, x86\_64, ppc, arm, …
- AppDevGuide
- Functioned for decades across many changes of OSs, compilers, …

#### Is aggravating

- Why is it not an Eclipse, Visual C++, KDeveloper … project? What about CMake, GNU automake, … ?
- What's the name of that option again?
- What's causing this error now?

#### 'demo' based on 'example' template

```
# Go somewhere
mkdir –p ~/epics-train/mine 
cd ~/epics-train/mine
```

```
# Create IOC application of type 'example',
# using 'demo' in the generated names
makeBaseApp.pl -t example demo
```

```
# Create IOC startup settings of type 'example'
,
# call it 'demo' because it's for the app of that name
makeBaseApp.pl -t example -i demo
# When prompted, use the previously created 'demo'
# application as the one that the IOC should load
```

```
# Compile everything
make
```
# Start IOC cd iocBoot/iocdemo chmod +x st.cmd ./st.cmd

## Directory Layout: Key Files

# makeBaseApp.pl -t example demo configure/RELEASE configure/CONFIG\_SITE demoApp/Db/\*.db demoApp/Db/\*.substitutions demoApp/Db/Makefile demoApp/src/Makefile

# makeBaseApp.pl -t example -i demo iocBoot/iocdemo/Makefile iocBoot/iocdemo/st.cmd

> To study the skeleton, check files before the first 'make' or after a 'make distclean'

# configure/RELEASE

• Defines the path to EPICS base and other modules BASE=/home/training/epics-train/tools/base-7.0.1.1 SNCSEQ = /home/training/epics-train/tools/seq-2.2.6 AUTOSAVE = /home/training/epics-train/tools/autosave-R5-9

• Since about 3.15, includes ../RELEASE.local

basedir/RELEASE.local: Lists all the modules

basedir/top1/configure/RELEASE – includes ../../RELEASE.local basedir/top1/abcApp/ - uses EPICS base etc. basedir/top1/iocBoot/ - IOC bootups

basedir/top2/configure/RELEASE – includes ../../RELEASE.local basedir/top2/xyzApp/ - uses EPICS base etc. basedir/top2/iocBoot/ - IOC bootups

- 
- 
- 
- 
- 
- 

10

**ALCOAK RIDGE** HIGH FLUX SPALLATION

## demoApp

- xyzApp/Db **Database files**
- xyzApp/src \*Main.cpp,
	- Sequences, custom device support, **Makefile** that lists required \*.dbd and libs

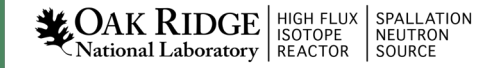

# HowTo: Add Database files

1. Create xyzApp/Db/another.db

For simple database, can test via softIoc –d another.db

- 2. Add to xyzApp/Db/Makefile: DB  $+=$  another.db
- 3. make

Now it's under db/another.db

4. Add to iocBoot/iocwhatever/st.cmd dbLoadRecords "db/another.db", "macro=value" 5. (Re-)start the IOC

# Directory Layout: Generated Files

```
**/O.Common
**/0.1inux-x86 64
**/0.*db/*dbd/*
include/*
lib/*
bin/*
```
Beware of difference:

- •xyzApp/Db/\*
	- Database 'Sources'. Edit these!
- $\cdot$ db/ $*$ 
	- 'Installed' databases, may have macros replaced. Will be overwritten by next 'make'!

# \*.dbd: Database Descriptions

IOC record types, device support, … are extensible

- Implement new record type, new device support: Write C/C++ code for certain interfaces, compile.
- Somehow 'register' this with core IOC code: \*.dbd file

Internals:

VxWorks RTOS, the original IOC target, had runtime loader and symbol table.

RTEMS, .. don't necessarily offer this.

EPICS build facility generates IOC startup source code from \*.dbd file.

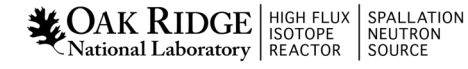

# HowTo: Add Support Modules (Device, …)

Example: 'Autosave'

```
1.Define path in configure/RELEASE resp. ../../RELEASE.local
```

```
AUTOSAVE=/home/training/epics-train/tools/autosave-R5-9
```
Path to the support directory is usually pulled into a macro, since you often include more than one support module:

```
TOOLS =/home/training/epics-train/tools
AUTOSAVE=$(TOOLS)/autosave-R5-9
```
2.Add binary and DBD info to xyzApp/Db/Makefile:

```
YourProduct DBD += asSupport.dbd
YourProduct LIBS += autosave
```

```
3.Use the support module in the IOC startup file:
cd ${AUTOSAVE}
dbLoadRecords "db/save_restoreStatus.db", "P=demo"
set requestfile path("/home/controls/var")
create monitor set(...)
```
Details on how to use a support module depend on the specific one, including names of provided \*.dbd, binary, \*.db, IOC commands

### Summary

#### makeBaseApp.pl creates the IOC skeleton

Good practice:

- Use makeBaseApp.pl –t example… for copy/paste.
- Create empty operational setup, and only paste-in what you need.
- Do it in small steps.

Much more: EPICS Application Developer's Guide

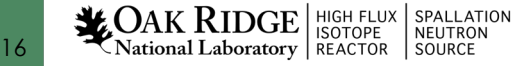